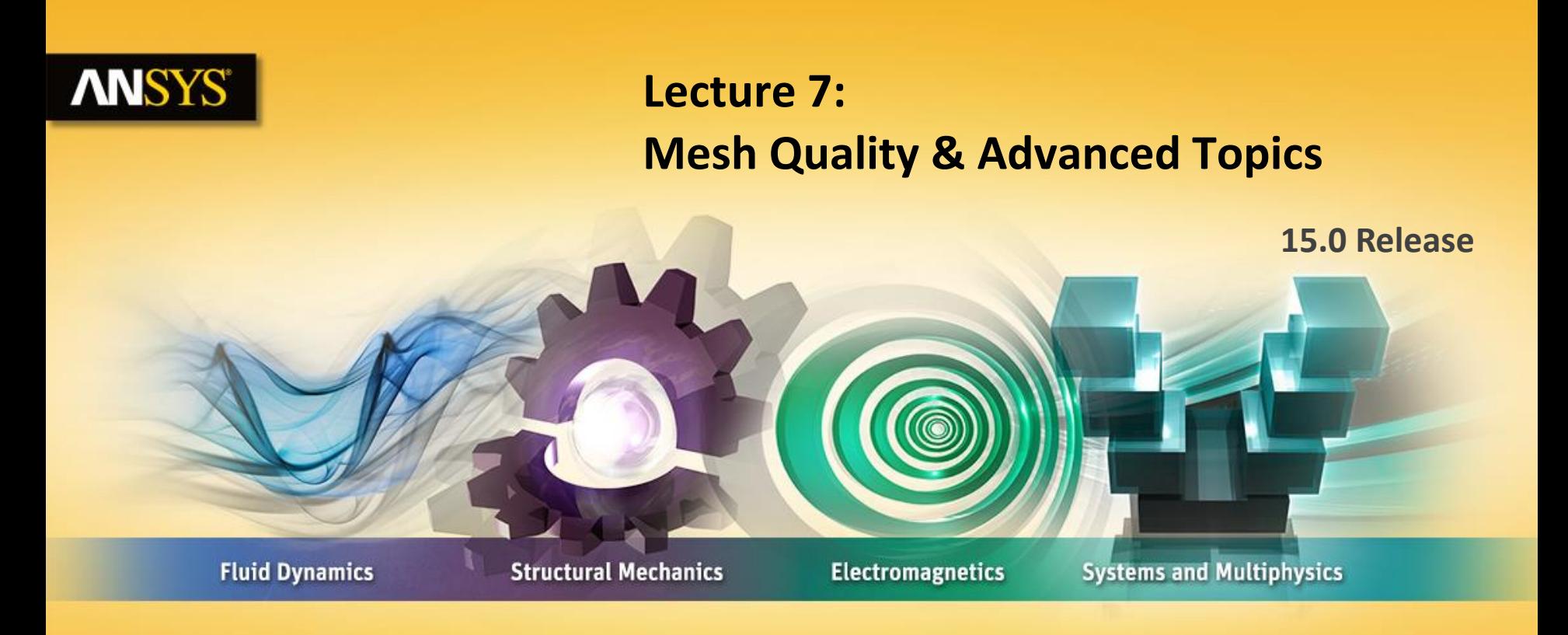

### **Introduction to ANSYS Meshing**

Realize Your Product Promise®

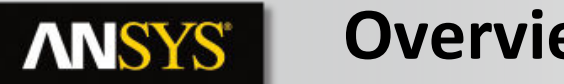

### **Overview**

**In this lecture we will learn:** 

- **Impact of the Mesh Quality on the Solution**
- **Quality criteria**
- **Methods for checking the mesh quality**
- **Tools to improve quality in Meshing**
- **Concept of Assembly Meshing**
- **Assembly Meshing Methods & Controls**

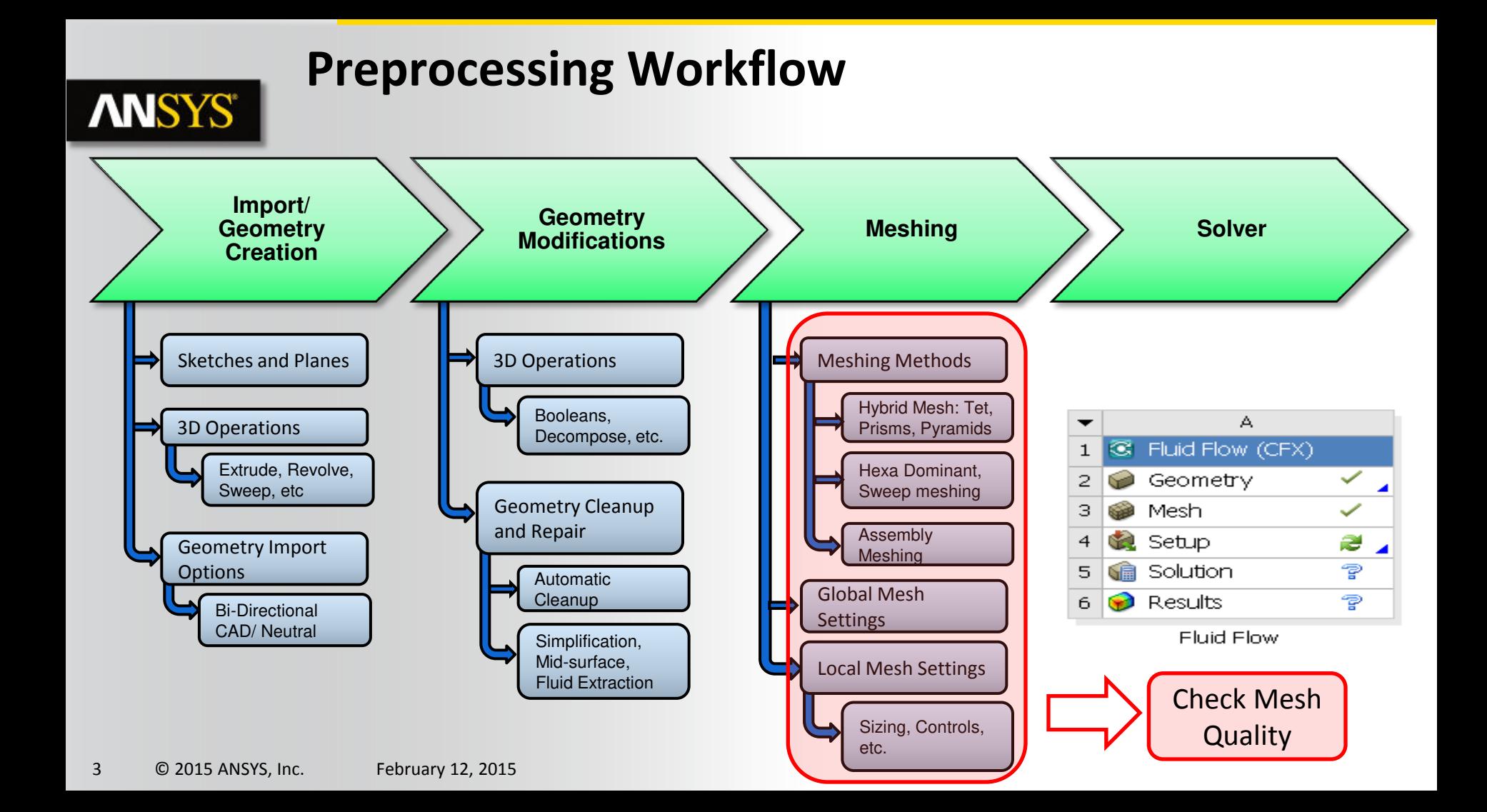

### **Meshing Process in ANSYS Meshing**

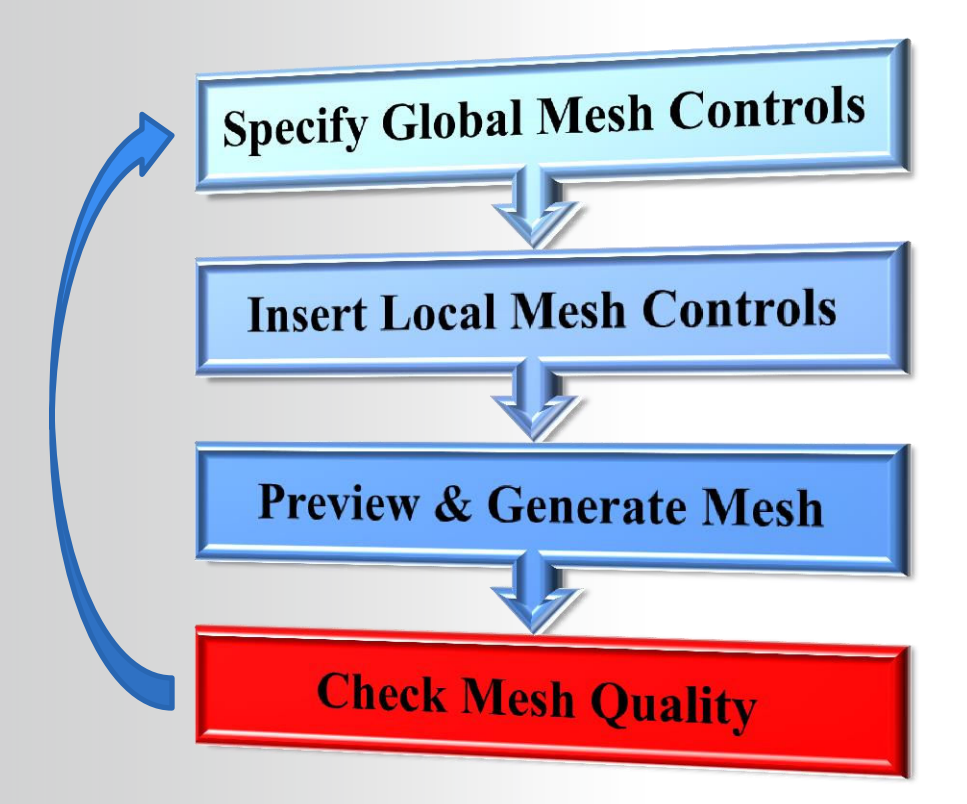

**ANSYS®** 

### **ANSYS**

# **Impact of the Mesh Quality**

#### **Good quality mesh means that…**

- **Mesh quality criteria are within correct range** 
	- **Orthogonal quality …**
- **Mesh is valid for studied physics** 
	- **Boundary layer …**
- **Solution is grid independent**
- **Important geometric details are well captured**

### **Bad quality mesh can cause;**

- **Convergence difficulties**
- **Bad physic description**
- **Diffuse solution**

**User must…**

- **Check quality criteria and improve grid if needed**
- **Think about model and solver settings before generating the grid**
- **Perform mesh parametric study, mesh adaption …**

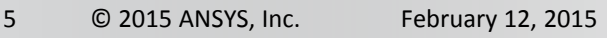

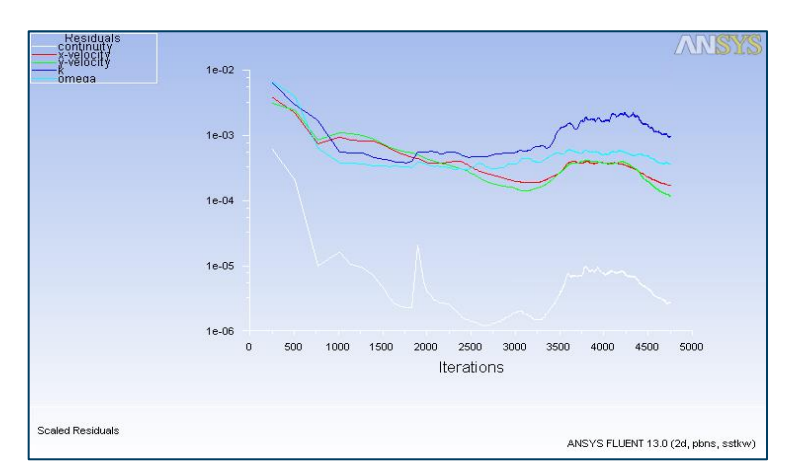

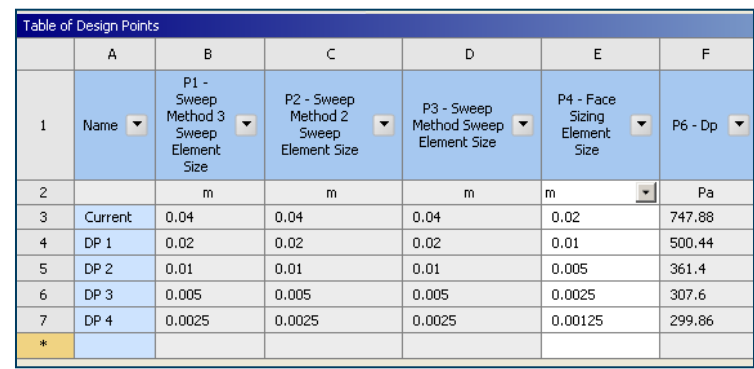

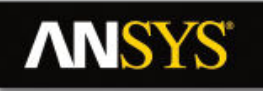

## **Impact of the Mesh Quality on the Solution**

- **Example showing difference between a mesh with cells failing the quality criteria and a good mesh**
- **Unphysical values in vicinity of poor quality cells**

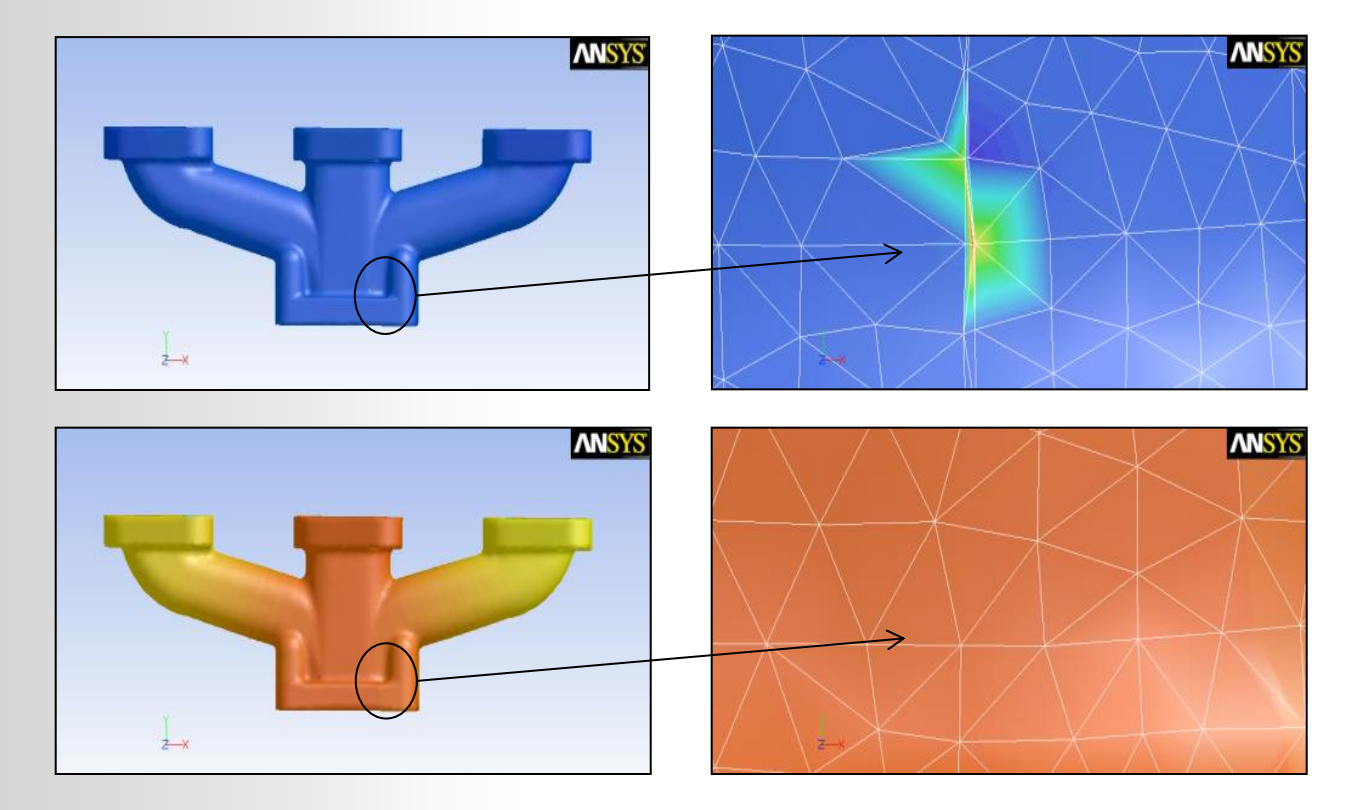

#### **Impact of the Mesh Quality on the Solution ANSYS®**

• Diffusion example

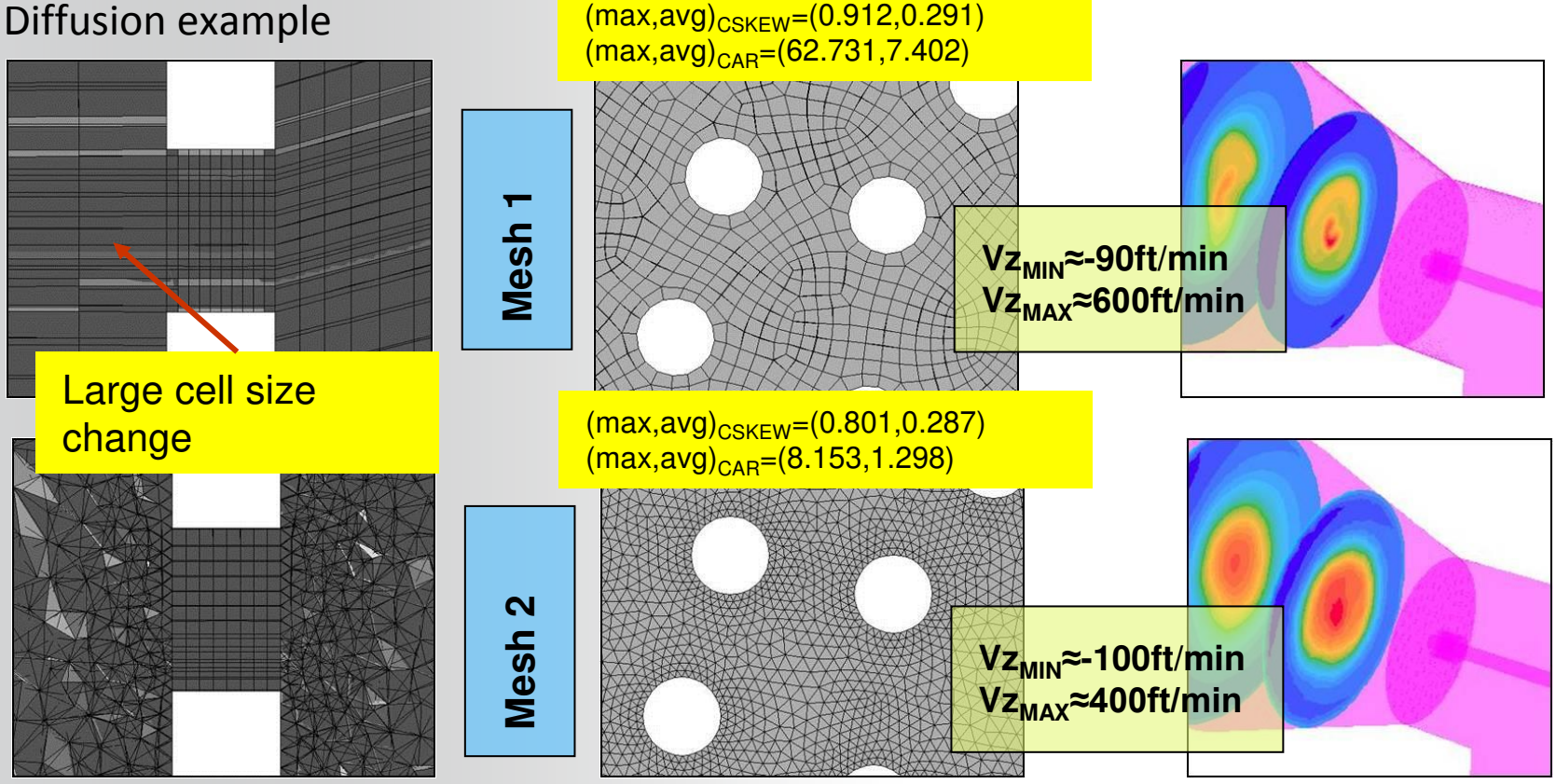

7 © 2015 ANSYS, Inc. February 12, 2015

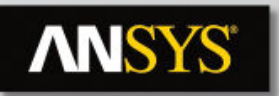

### **Grid Dependency**

- **Solution run with multiple meshes**
- **Note : For all runs the computed Y+ is valid for wall function (first cell not in laminar zone)**

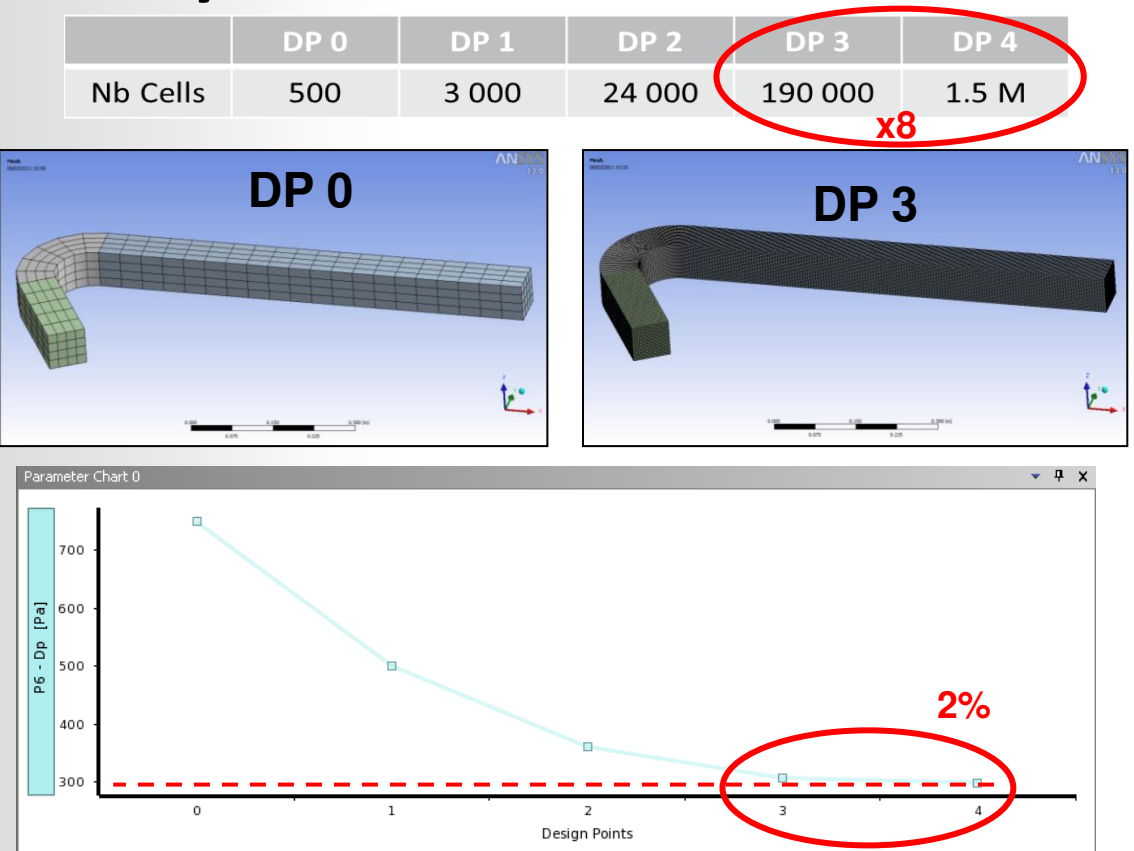

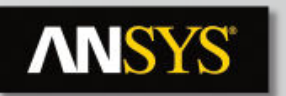

### **Grid Dependency**

- **Hexa cells can be stretched in stream direction to reduce number of cells**
- **Bias defined on inlet and outlet walls**
- **Bias defined on inlet edges** 
	- **16 000 cells (~DP2)**
	- **Delta P = 310 Pa (~DP3)**

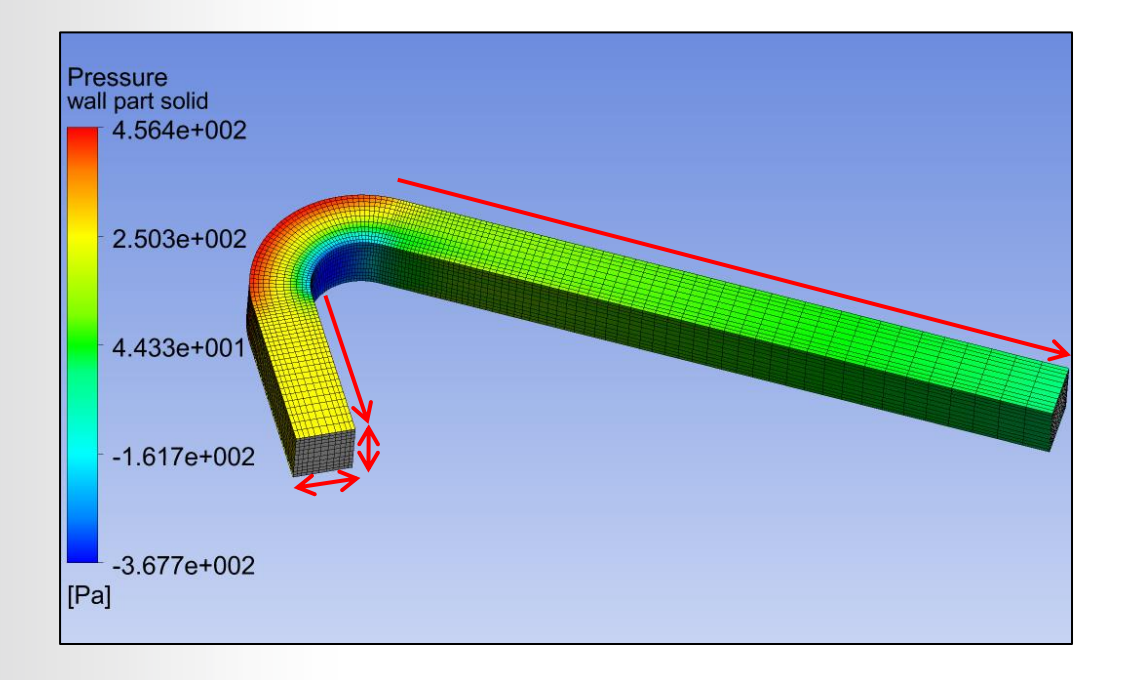

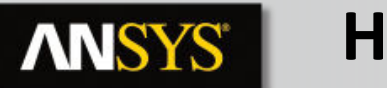

### **Hexa vs. Tetra**

- **Hexa: Concentration in one direction** 
	- Angles unchanged
- **Tetra: Concentration in one direction** 
	- Angles change
- **Prism: Concentration in one direction** 
	- Angles unchanged
- **Solution for boundary layer resolution** 
	- Hybrid prism/tetra meshes
	- Prism in near-wall region, tetra in volume
	- Automated
	- Reduced CPU-time for good boundary layer resolution

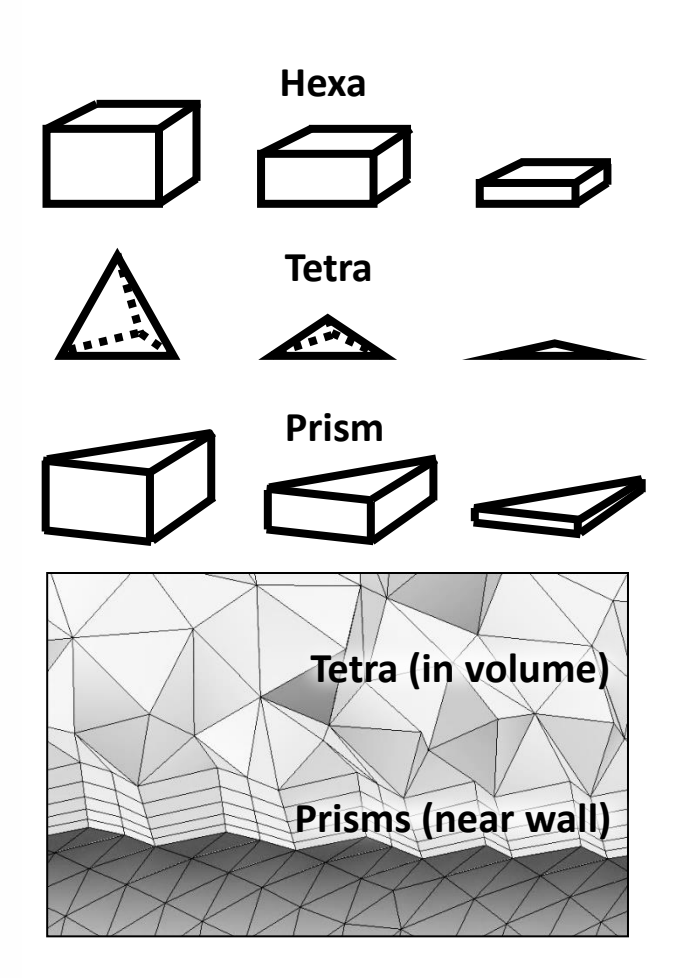

#### **Mesh Statistics and Mesh Metrics ANSYS**

**Displays mesh information for Nodes and Elements** 

**List of quality criteria for the Mesh Metric** 

- **Select the required criteria to get details for quality**
- **It shows minimum, maximum, average and standard deviation**

**Different physics and different solvers have different requirements for mesh quality** 

**Mesh metrics available in ANSYS Meshing include:** 

- **Element Quality**
- **Aspect Ratio**
- **Jacobean Ration**
- **Warping Factor**
- **Parallel Deviation**
- **Maximum Corner Angle**
- **Skewness**
- **Orthogonal Quality**

**Statistics** 219 Nodes 88 Elements Mesh Metric Orthogonal Quality Jacobian Ratio Min. Warping Factor Max Parallel Deviation Average Maximum Corner Angle Skewness **Standard Deviation** Orthogonal Quality

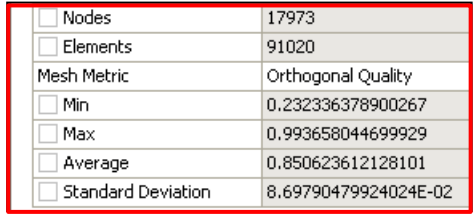

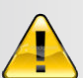

*For Multi-Body Parts, go to corresponding body in Tree Outline to get its separate mesh statistics per part/body* 

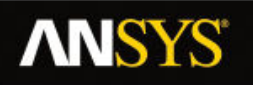

## **Mesh Quality Metrics**

**Orthogonal Quality (OQ)** 

**Derived directly from** 

**Fluent solver discretization** 

• *For a cell* **it is the minimum of:** 

 $||A_i|| f_i||$ *ii*  $A_i \,\|\,\, f$  $A_i\cdot f$  $||A_i|| ||c_i||$  $i\cdot Ci$  $A_i \,\|\, c_i$  $A_i \cdot c$ 

 **computed for each face** *i*

*For the face* **it is computed as the minimum of** 

**A 1 A<sup>2</sup> A<sup>3</sup>**  $\mathbf{f}_1$  $\int_{4}^{7}$ **f**<sub>2</sub> **c2 c1**   $c_3^2$  $\mathbf{A}_1$  $A_2$ **A<sup>3</sup> e1**   $\epsilon_3$ <sup>**e**<sub>2</sub></sup> **On cell**   $||A_i|| ||e_i||$  $A_i \cdot e_i$ **On face** 

 **Where** *Ai* **is the face normal vector and** *fi* **is a vector from the centroid of the cell to the centroid of that face, and** *ci* **is a vector from the centroid of the cell to the centroid of the adjacent cell, where** *ei* **is the vector from the centroid of the face to the centroid of the edge** 

**At boundaries and internal walls** *ci* **is ignored in the computations of OQ** 

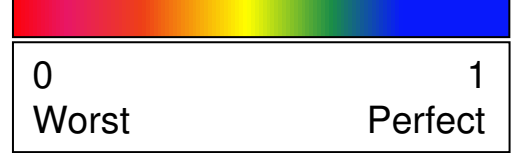

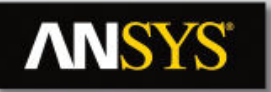

### **Mesh Quality Metrics**

### **Skewness**

Two methods for determining skewness:

1. Equilateral Volume deviation:

Skewness = optimal cell size - cell size optimal cell size

Applies only for triangles and tetrahedrons

2. Normalized Angle deviation:

Skewness =  $\max \left| \frac{v_{\text{max}} - v_{\text{e}}}{180 - 9}, \frac{v_{\text{e}} - v_{\text{min}}}{9} \right|$  $\rfloor$  $\overline{\phantom{a}}$  $\overline{\phantom{a}}$ L  $\theta_{\rm max}$  –  $\theta_{\rm e}$  –  $\theta_{\rm e}$  –  $\overline{\phantom{0}}$  $\overline{\phantom{0}}$ e  $e^{-\sigma}$ <sub>min</sub> e  $\frac{max - b_e}{a}$ , 180 max  $\theta$  $\theta_{0}$  –  $\theta$  $\theta_{\cdot}$  $\theta_{\rm max}$  –  $\theta_{\rm s}$ 

 $\theta_{\rm min}$  $\theta_{\text{max}}$ 

Where  $\theta_{\rm e}$  is the equiangular face/cell (60 for tets and tris, and 90 for quads and hexas)

- Applies to all cell and face shapes
- Used for hexa, prisms and pyramids

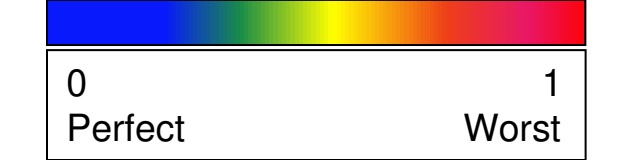

Optimal (equilateral) cell

**Circumsphere** 

Actual cell

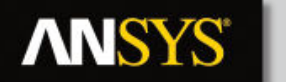

### **Mesh Quality**

**Mesh quality recommendations** 

**Low Orthogonal Quality or high skewness values are not recommended** 

**Generally try to keep minimum orthogonal quality > 0.1, or maximum skewness < 0.95. However these values may be different depending on the physics and the location of the cell** 

Fluent reports negative cell volumes **if the mesh contains degenerate cells**

**Skewness** mesh metrics spectrum

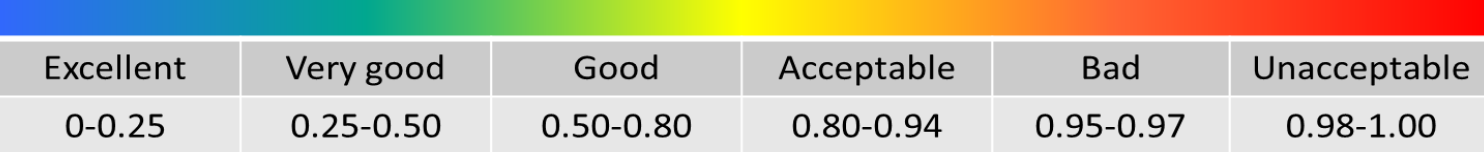

#### **Orthogonal Quality** mesh metrics spectrum

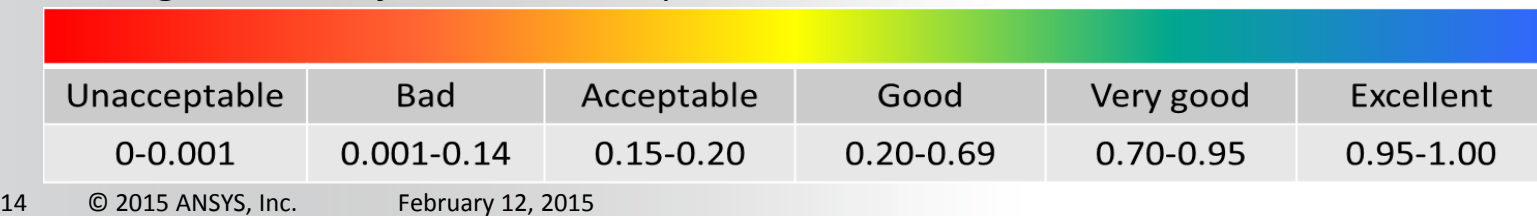

#### **Aspect Ratio ANSYS®**

### **2-D:**

• Length / height ratio: *δx/δy*

### **3-D**

- Area ratio
- Radius ratio of circumscribed / inscribed circle

### **Limitation for some iterative solvers**

- $A < 10$  ... 100
- $(CFX: < 1000)$

**Large aspect ratio are accepted where there is no strong transverse gradient (boundary layer ...)**

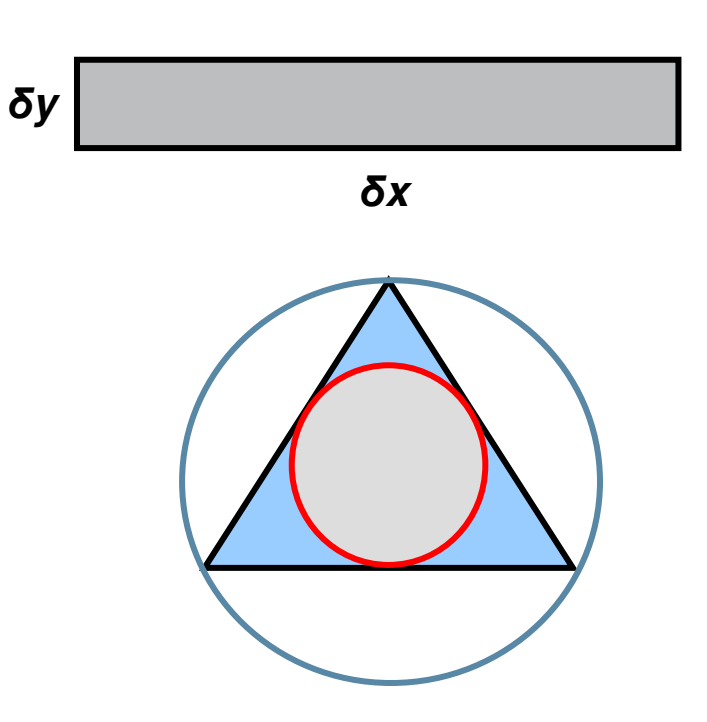

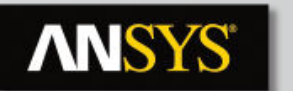

### **Smoothness**

### **Checked in solver**

- **Volume Change in Fluent** 
	- **Available in Adapt/Volume**
	- *3D : σ<sup>i</sup> = Vi / Vnb*

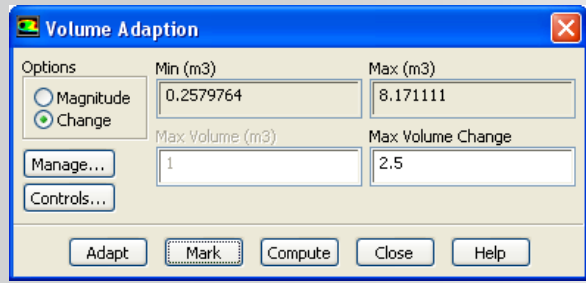

#### **Recommendation:**   $Good: 1.0 < \sigma < 1.5$ **Fair:**  $1.5 < σ < 2.5$ **Poor: σ > 5 … 20**

- **Expansion Factor in CFX** 
	- **Checked during mesh import**
	- **Ratio of largest to smallest element volumes surrounding a node**

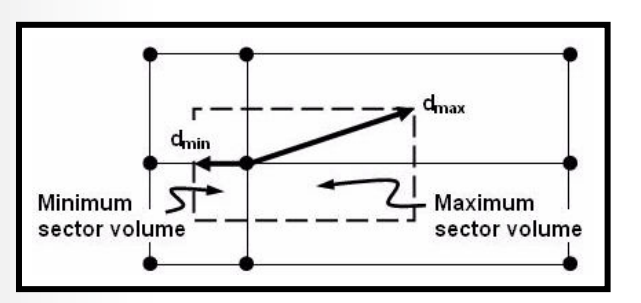

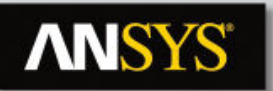

### **Section Planes**

**Displays internal elements of the mesh** 

- **Elements on either side of plane can be displayed**
- **Toggle between cut or whole elements display**
- **Elements on the plane**

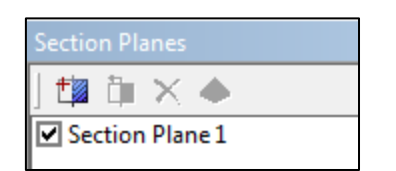

**Edit Section Plane button**  $\|\mathbf{a}\|$  **can be used to drag section plane to new location** 

• **Clicking on "Edit Section Plane" button will make section plane's anchor to appear**

### **Multiple section planes are allowed**

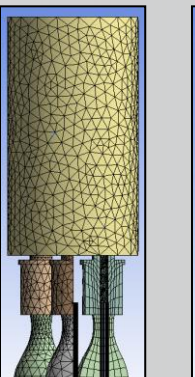

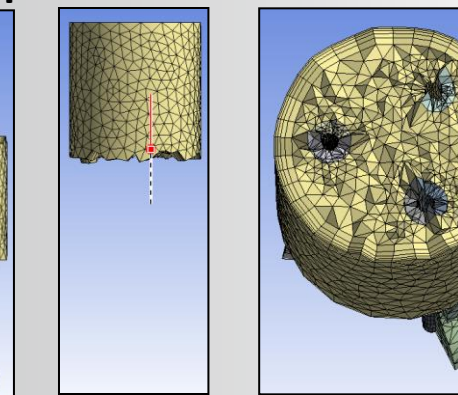

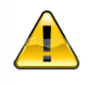

*For large meshes, it is advisable to switch to geometry mode (click on geometry in the Tree Outline), create the section plane and then go back to mesh model* 

# **ANSYS**

## **Mesh Metric Graph**

- **Displays Mesh Metrics graph for the element quality distribution**
- **Different element types are plotted with different color bars**
- **Can be accessed through menu bar using Metric Graph button**

### Ill Metric Graph

- **Axis range can be adjusted using controls button (details next slide)**
- **Click on bars to view corresponding elements in the graphics window** 
	- Use to help locate poor quality elements

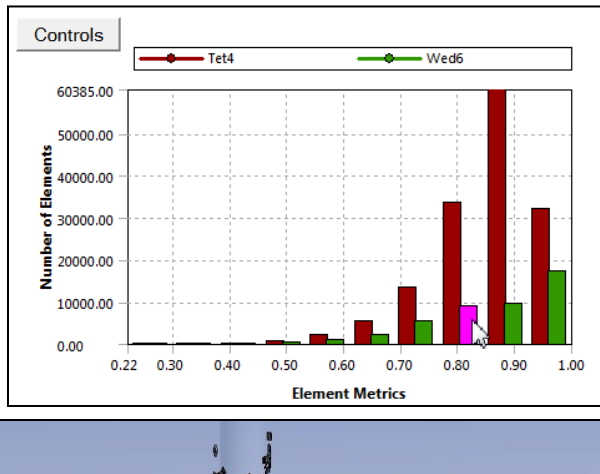

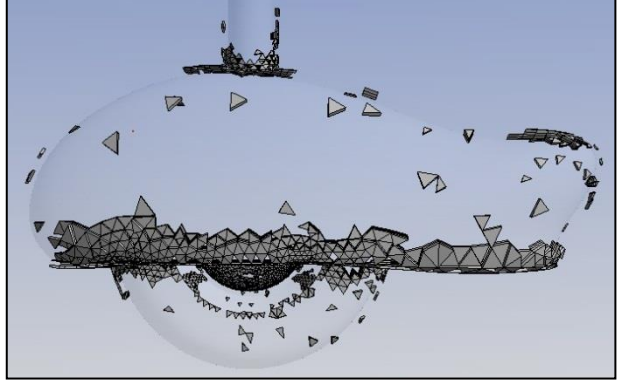

# **ANSYS**

## **Mesh Metric Graph Controls**

- **Elements on Y-Axis can be plotted with two methods;** 
	- Number of Elements
	- Percentage of Volume/Area
- **Options to change the range on either axis**
- **Specify which element types to include in graph** 
	- Tet4 = 4 Node Linear Tetrahedron
	- Hex8 = 8 Node Linear Hexahedron
	- Wed6 = 6 Node Linear Wedge (Prism)
	- Pyr5 = 5 Node Linear Pyramid
	- Quad4 = 4 Node Linear Quadrilateral
	- Tri3 = 3 Node Linear Triangle
		- Te10, Hex20, Wed15, Pyr13, Quad8 & Tri6 non-linear elements

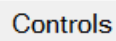

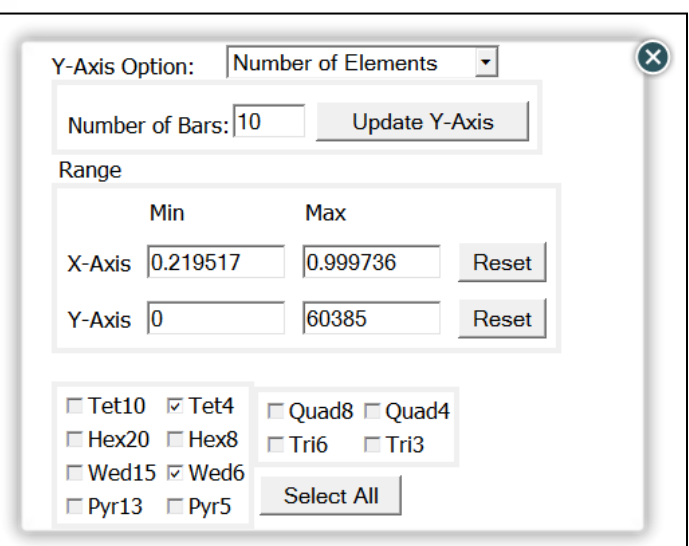

## **Display Option: Color by quality**

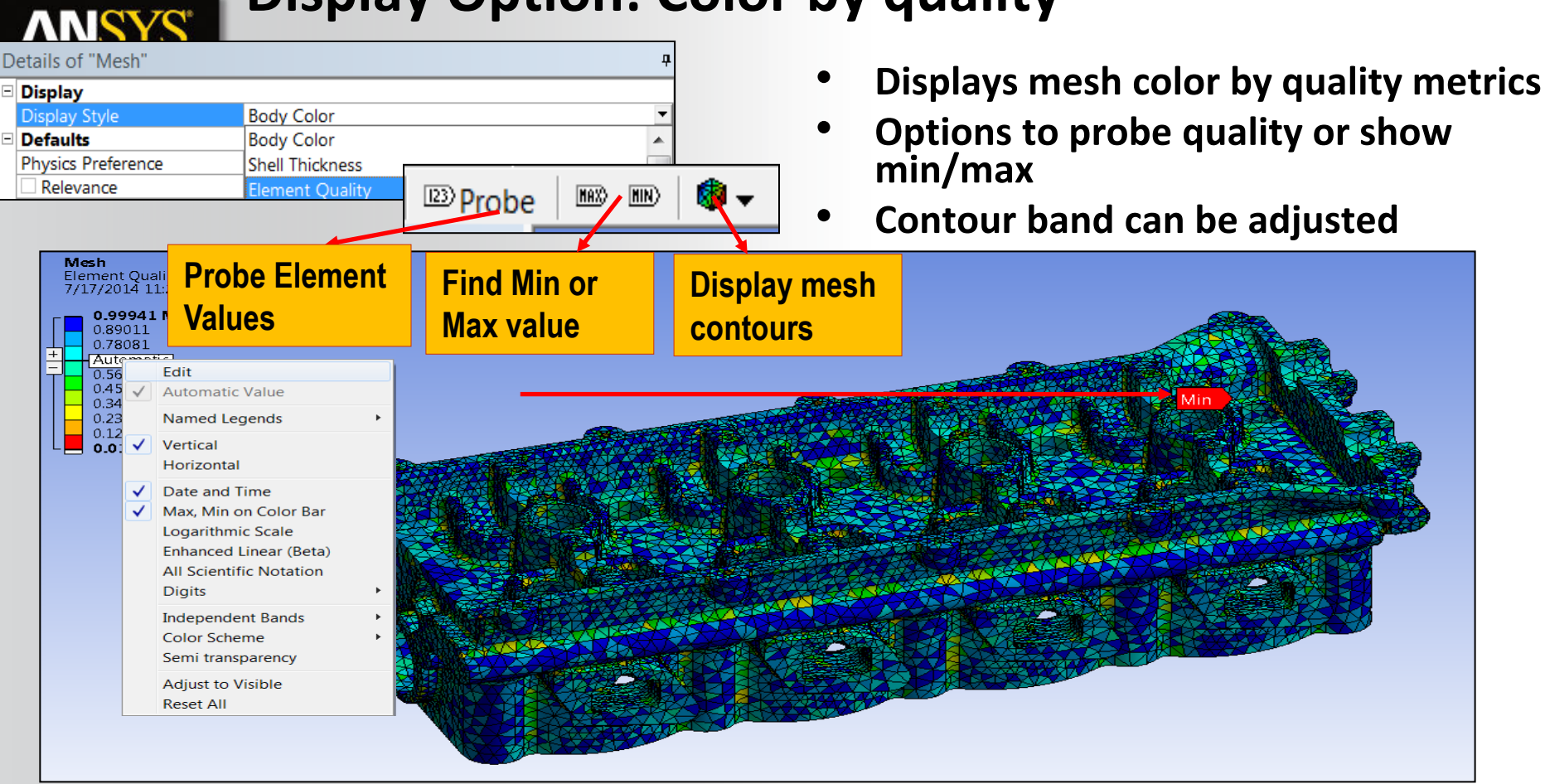

## **Mesh Quality Check for CFX**

- **The CFX solver calculates 3 important measures of mesh quality at the start of a run and updates them each time the mesh is deformed**
- **Mesh Orthogonality**
- **Aspect Ratio**

**ANSYS®** 

• **Expansion Factor** 

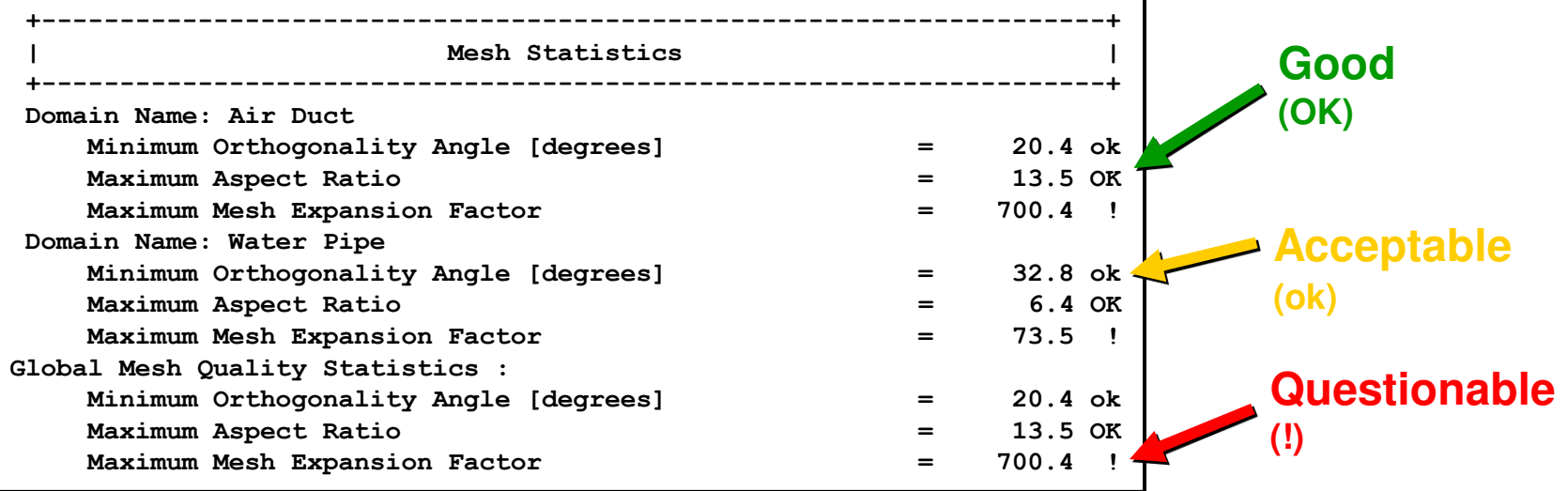

### **ANSYS®**

## **Mesh Quality Check for Fluent**

### **Grid check tools available**

- *Check* **: Perform various mesh consistency checks**
- *Report Quality* **: lists worse values of orthogonal quality and aspect ratio**
- **TUI command** *mesh/check-verbosity* **sets the level of details in the report**

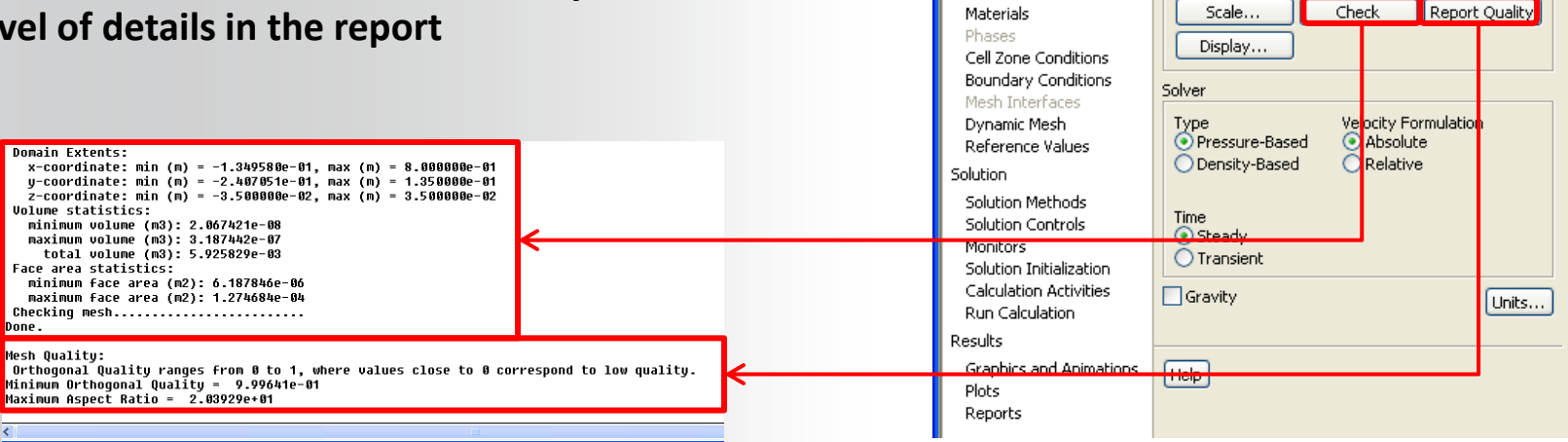

G:mesh dependancy FLUENT [3d, pbns, sstkw] [ANSYS CFD] File Mesh Define Solve Adapt Surface Display Report Parallel View Help 

General

Mesh

Problem Setup General

**Models** 

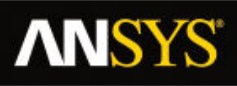

# **Factors Affecting Quality**

### **Geometry problems**

- **Small edge**
- **Gaps**
- **Sharp angle**

#### **Meshing parameters**

- **Sizing Function On / Off**
- **Min size too large**
- **Inflation parameters** 
	- **Total height**
	- **Maximum angle**
- **Hard sizing**

### **Meshing methods**

- **Patch conformal or patch independent tetra**
- **Sweep or Multizone**
- **Cutcell**
- 23 © 2015 ANSYS, Inc. February 12, 2015

**Geometry cleanup in Design Modeler** 

**or** 

**Virtual topology & pinch in Meshing** 

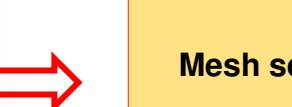

### **Mesh setting change**

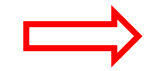

**Mesh setting change** 

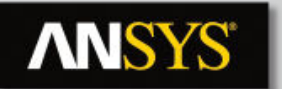

## **Virtual Topology**

**When to use?** 

- **To merge together a number of small (connected) faces/edges**
- **To simplify small features in the model**
- **To simplify load abstraction for mechanical analysis**
- **To create edge splits for better control of the surface mesh control**

#### **Virtual cells modify topology**

- **Original CAD model remains unchanged**
- **New faceted geometry is created with virtual topology**

#### **Restrictions**

- **Limited to "developable" surfaces**
- **Virtual Faces cannot form a closed region**

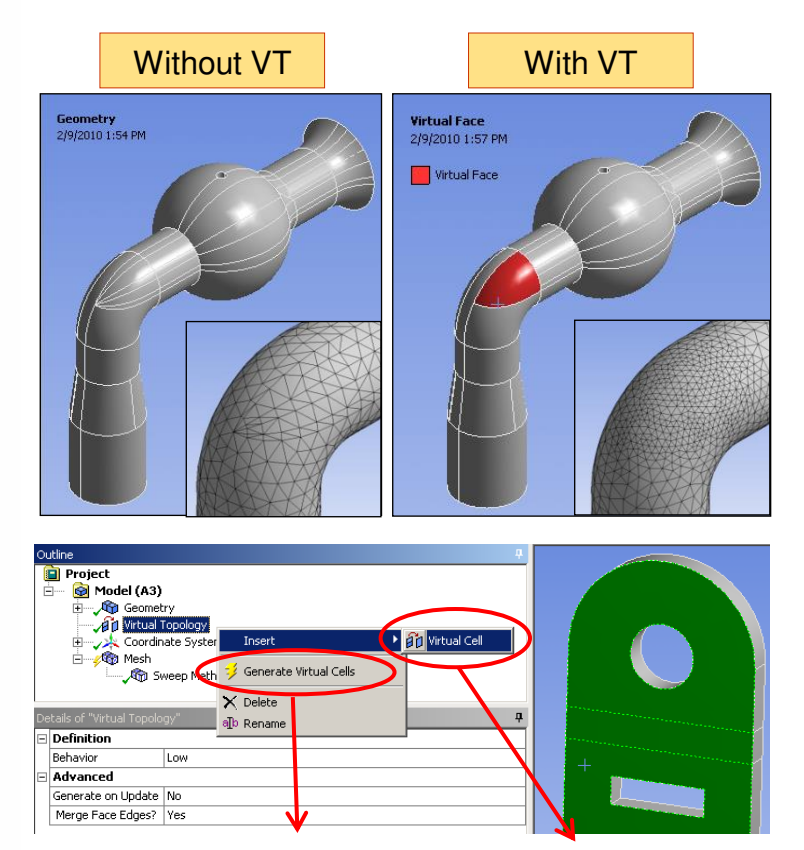

automatically manually

24 © 2015 ANSYS, Inc. February 12, 2015

## **ANSYS**

# **Automatic Virtual Topology**

#### **Automatically creating** *Virtual Faces*

- Left Click *Virtual Topology* in *Model Tree*
- Set *Behaviour* in *Details* 
	- Controls aggressiveness of automatic VT algorithm
	- Low: merges only the worst faces (and edges)
	- Medium & High: try to merge more faces
	- Custom: User Defined values for custom cleanup
	- Repair: Just does some limited cleanup for small faces and edges
- Select if Face Edges shall be merged
- Right Click *Virtual Topology* and click *Generate Virtual Cells*

### **Manually creating a Virtual Face**

- RMB on Model tree and select Insert Virtual Topology
- Select Virtual Topology from the Tree Outline
- Pick faces or edges, RMB and Insert Virtual Cell

### **All VT entities created can be seen in different colors if Virtual Topology is selected in Tree Outline**

### **Auto-VT Methods ANSYS®**

**Custom Auto-VT & VT Repair operations provide automated ways of simplifying geometry:** 

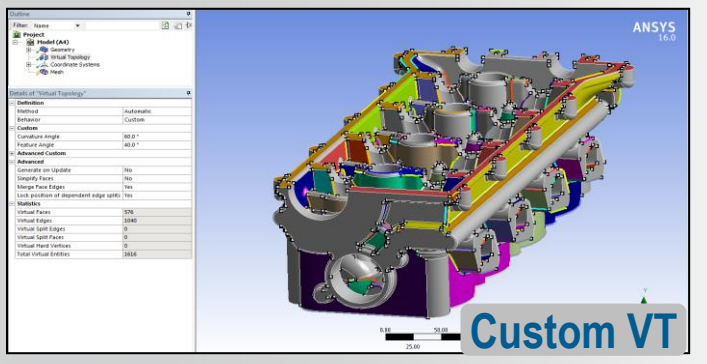

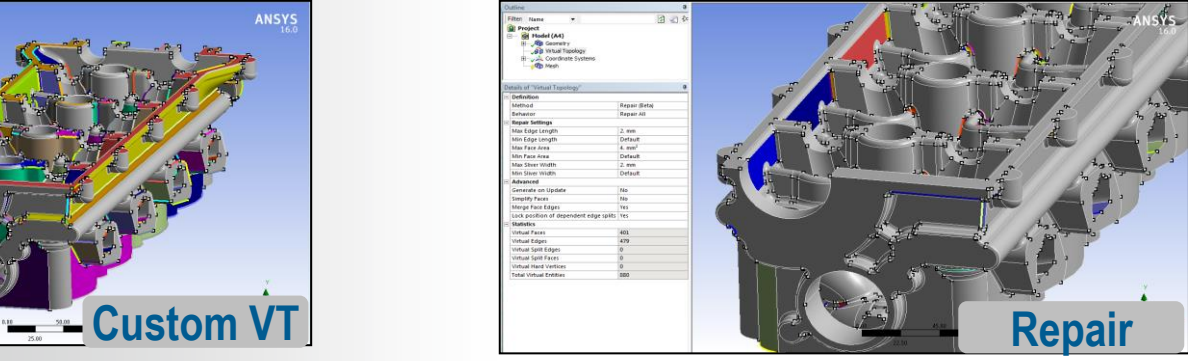

### **Advantages:**

• **More control over curvature. Creating VTs w/too much curvature can some times make meshing less successful.** 

### **Advantages:**

- **Targeted ways of removing small edges, faces and slivers**
- **Can be used with other Auto-VT methods or in place of them.**

*Note: Mesh Based Defeaturing is the recommended approach for detailed models cleanup. It is much more robust, as it cleans at mesh level. Virtual Topology is recommended for only those cases/bodies where Mesh Based Defeaturing is not effective. VT can also be used for any selective local cleanup which was not handled by mesh based defeaturing.* 

26 © 2015 ANSYS, Inc. February 12, 2015

#### **Pinch ANSYS®**

- **Pinch control removes small features automatically or manually at the mesh level** 
	- Slivers
	- Short Edges
	- Sharp Angles
- **The Pinch feature works on vertices and edges only**
- **The Pinch feature is supported for the following mesh methods:** 
	- Patch Conforming Tetrahedrons
	- Thin Solid Sweeps
	- Hex Dominant meshing
	- Quad Dominant Surface meshing
	- Triangles Surface meshing
- **Not supported for** 
	- CutCell
	- Patch Independent
	- Multizone & General Sweep
- **Vertex-Vertex <b>Edge-Edge**

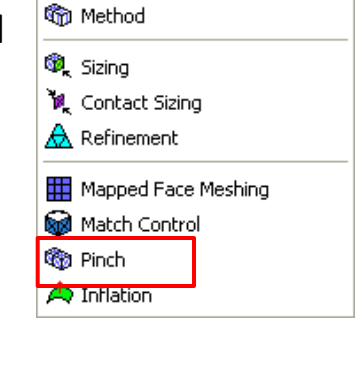

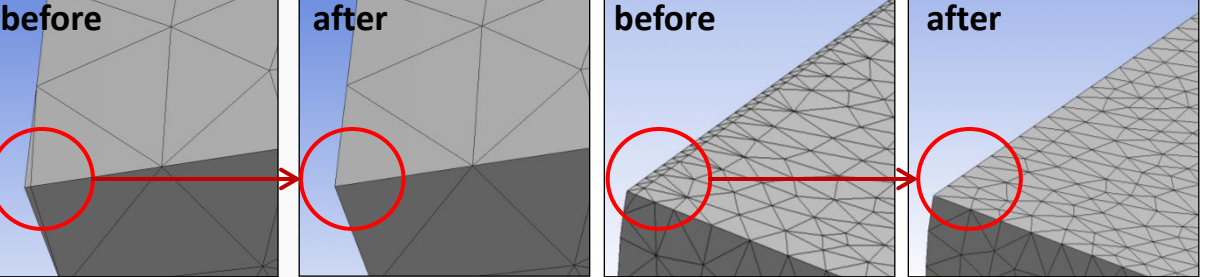

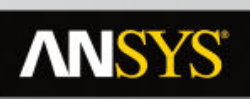

### **Mesh Editing: Move node**

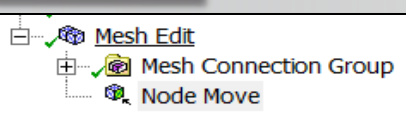

- **Dynamically pick and drag nodes around (quality plots updated real time)**
- **History of moves is recorded in Worksheet and allows for "Undo"**

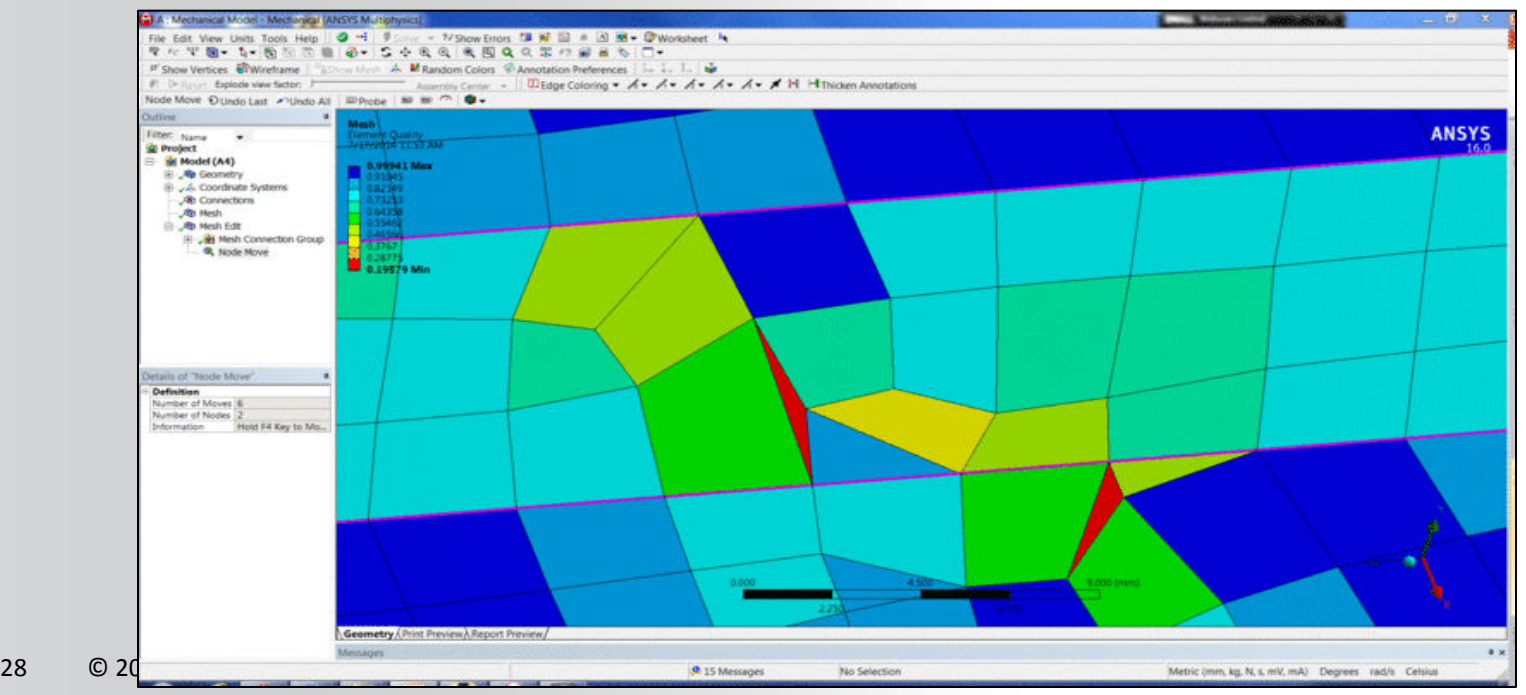

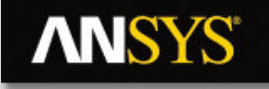

## **Assembly Meshing**

29 © 2015 ANSYS, Inc. February 12, 2015

### **Meshing Process in ANSYS Meshing**

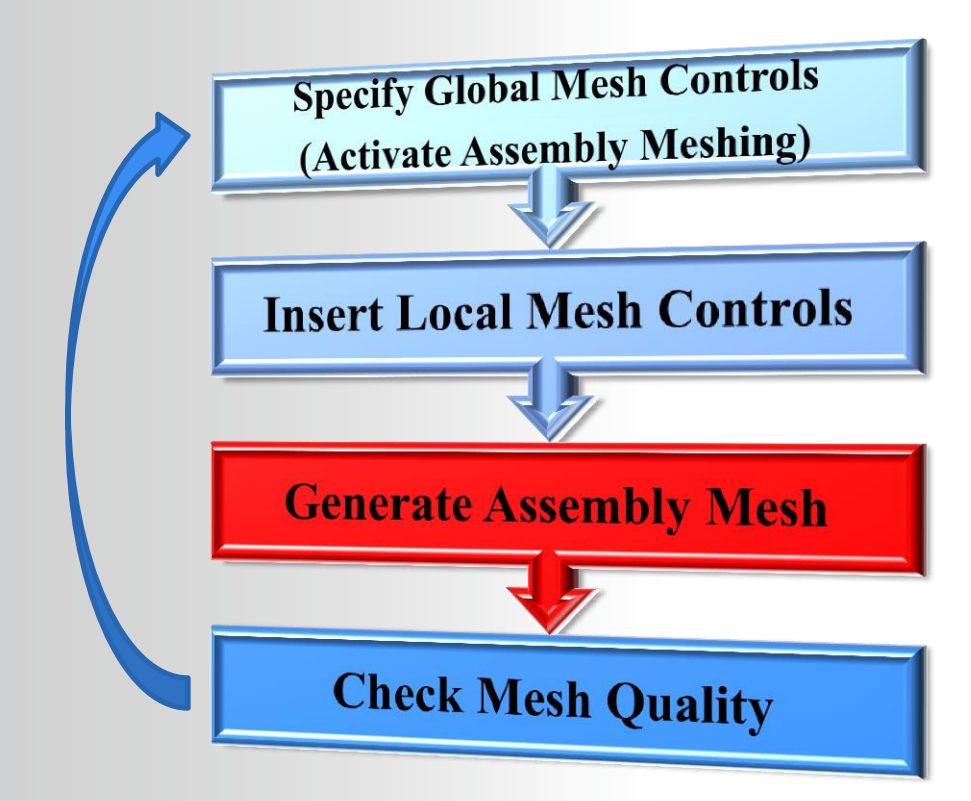

**ANSYS®** 

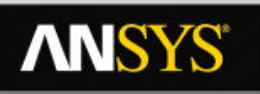

## **Assembly Meshing**

### **Behavior**

- **Meshes an entire model as single process** 
	- Mesh Methods covered so far are part or body based methods
	- Not compatible with part/body methods
- **Two Algorithms available** 
	- CutCell & Tetrahedrons

### **Access**

- **Assembly Meshing is accessible only when Physics and Solver Preferences are set to CFD and Fluent respectively**
- **To activate, replace None by Cutcell or Tetrahedrons**

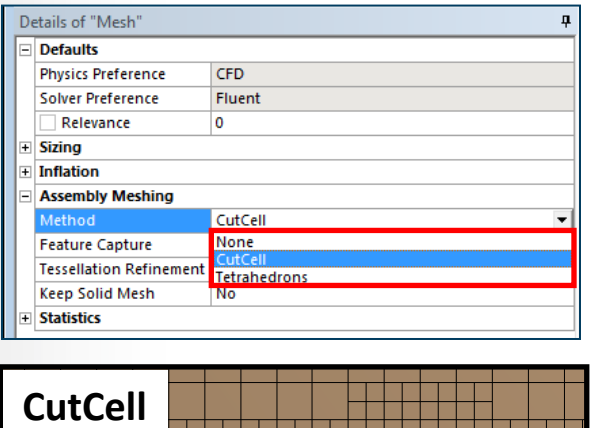

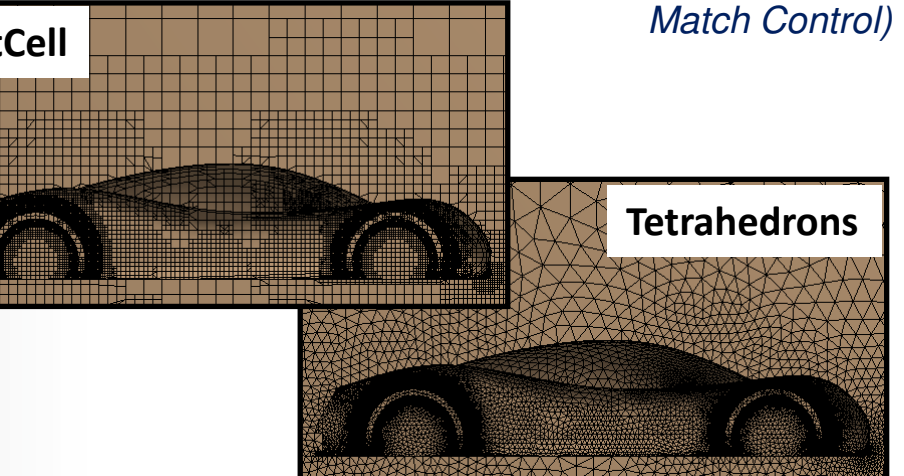

*Note that some global and local controls are not available for Assembly Meshing (eg.* 

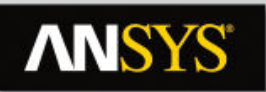

## **Assembly Meshing - CutCell**

#### **CutCell Behavior**

- **Cartesian meshing method designed for the ANSYS FLUENT solver**
- **Generates a majority of hex cells** 
	- Some wedges, tets and pyramids at boundaries to capture geometry
	- During transfer to Fluent hexa cells at size transition are converted into Polyhedra
- **Supports Inflation** 
	- Post-inflation (TGrid algorithm)
		- Baffles not supported
		- High inflation may fail
	- Cutcell mesh generated first, inflation generated second (Post)

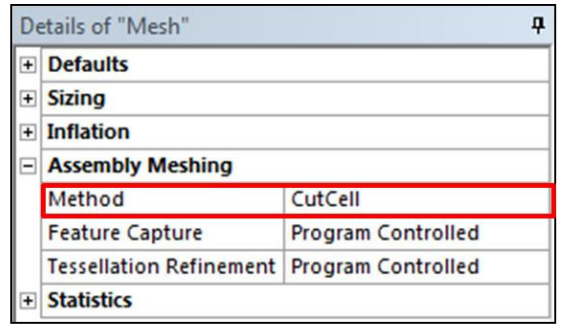

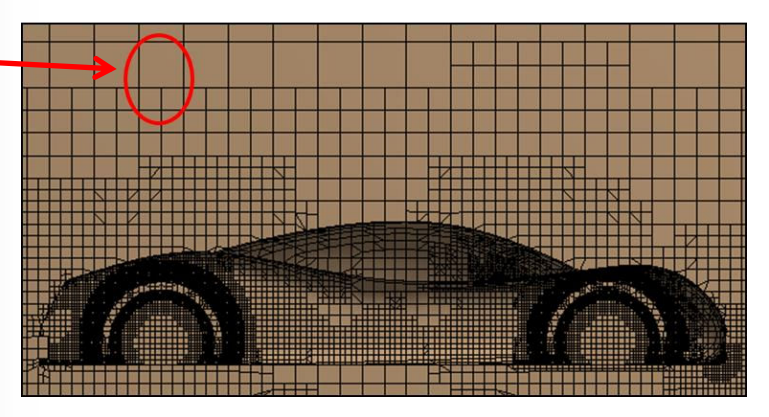

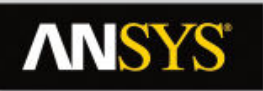

### **Assembly Meshing - Tetrahedrons**

#### **Tetrahedrons Behavior**

- **Generates a Patch Independent tetra mesh with automatic defeaturing**
- **Following steps occur in background** 
	- Generate CutCell
	- Delete volume mesh
	- Triangulate surface mesh and improve
	- Fill with tetra mesh
- **Compatible with inflation** 
	- Pre-inflation
		- Algorithm similar to Tetra Patch Conformal

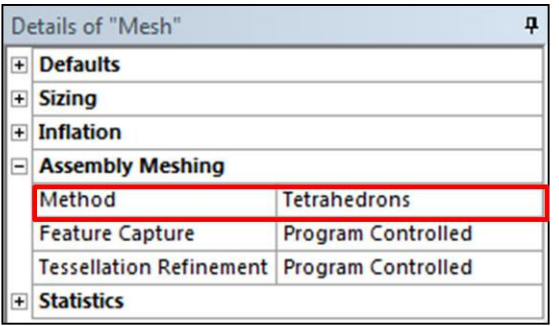

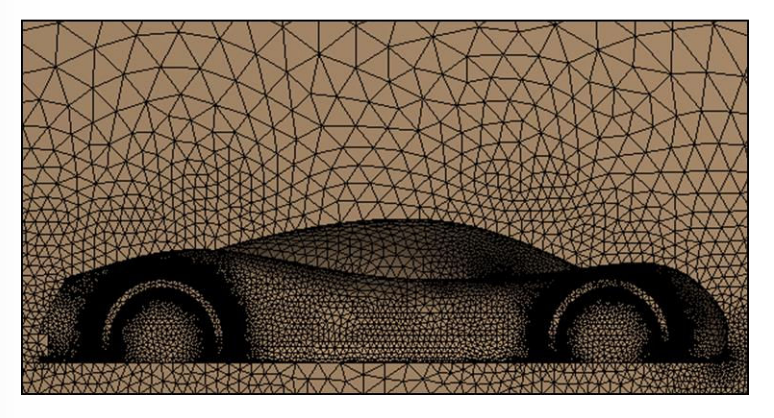

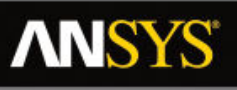

# **Assembly Meshing - Controls**

### **Controls**

- **Set Advanced Size Functions** 
	- Proximity SF Sources : 'edges', 'faces' or 'edges and faces'
	- Define correct Min Size (details next slide)
- **Inflation defined by Global or Local controls** 
	- Combined Global & Local not supported
	- Program Control acts on Fluid bodies only
		- Bodies can be set as Fluid in Body properties
	- For Virtual Bodies, only automatic Program Controlled inflation can be used
- **Define Feature and Tesselation controls** (see next slide)
- **Apply any required local size controls**
- **Statistics**
- 34 © 2015 ANSYS, Inc. February 12, 2015 – Use Orthogonal Quality for Cutcell meshes

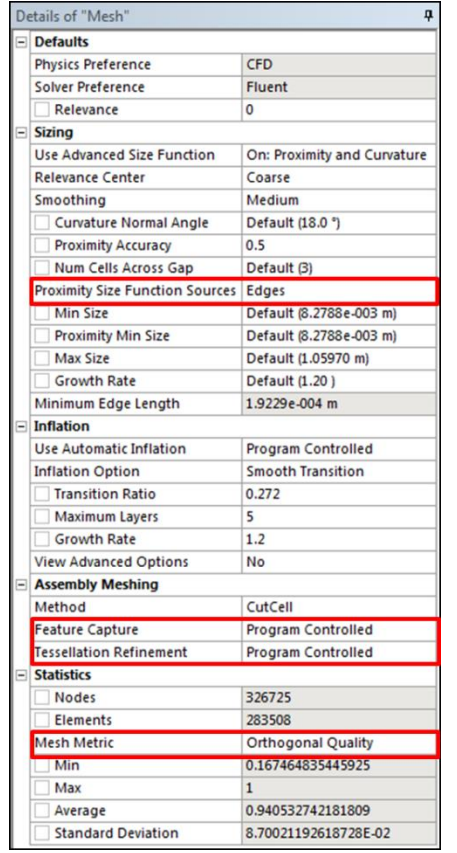

## **ANSYS®**

# **Assembly Meshing - Controls**

### **Min Size definition**

- **Assembly Meshing is Patch Independent, geometry recovery and leakage depend on local sizes**
- **Local sizes are driven by global min sizes and local hard sizing** 
	- 'Min Size' and 'Prox Min Size' must be set with care
- **Local mesh size recommendation to capture 3D features** 
	- Local size < ½ feature size
- **Local mesh size recommendation to close gaps** 
	- $\frac{1}{10}$  local size < gap size < ¼ local size : contact sizing can be defined to close gap
	- Gap size  $<$   $\frac{1}{10}$  local size : gap closed
- **Prior to meshing the user is advised to resolve geometry features properly in CAD/DM** 
	- Avoid unnecessary geometry details
	- Features aligned with Coord. Syst. will be more easily recovered

**Example 1. Min Size too large compared to the size of the geometric detail** 

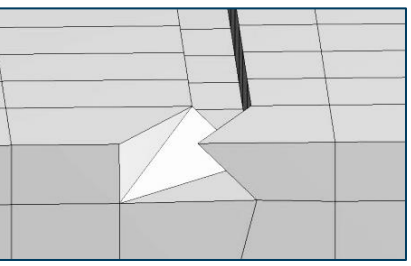

#### **Example2 . Doubling the Min Size closes the gap**

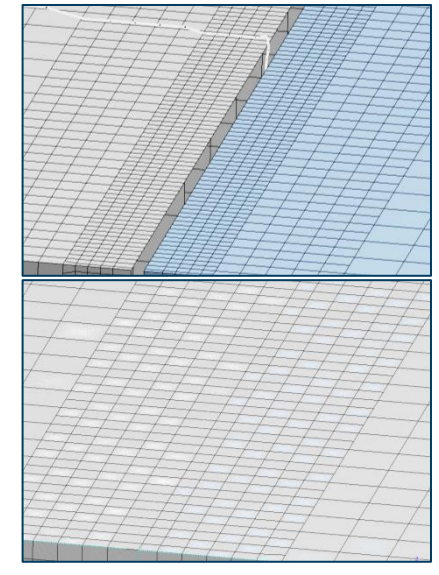

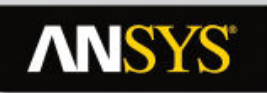

## **Assembly Meshing - Controls**

- **Feature Capture** 
	- **Program Controlled** : default which sets feature angle  $=$  40
	- **Feature Angle** : user angle to define features to recover
		- 0 to capture all
- **Tessellation (faceting) refinement** 
	- **Program Controlled**  default which sets tessellation refinement to 10% of the value of smallest global min size
	- **Absolute Tolerance – user defined tolerance** 
		- Must be set to 5-10% of smallest size (global min sizes or local hard sizing)
	- **None** Sets tessellation refinement to the CAD program or DesignModeler default setting

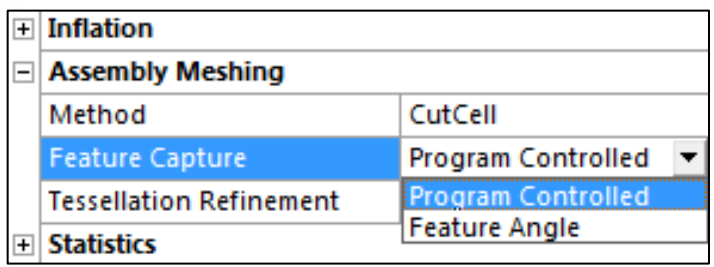

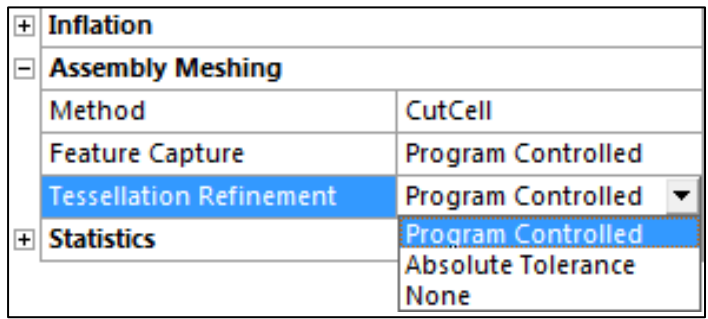

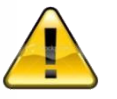

*Incorrect tessellation may lead to leakage*

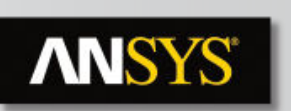

### **Workshops**

#### **Do any 2 OR 3 workshops from Workshops number 7a, 7b, 7c, 7d and 7e**

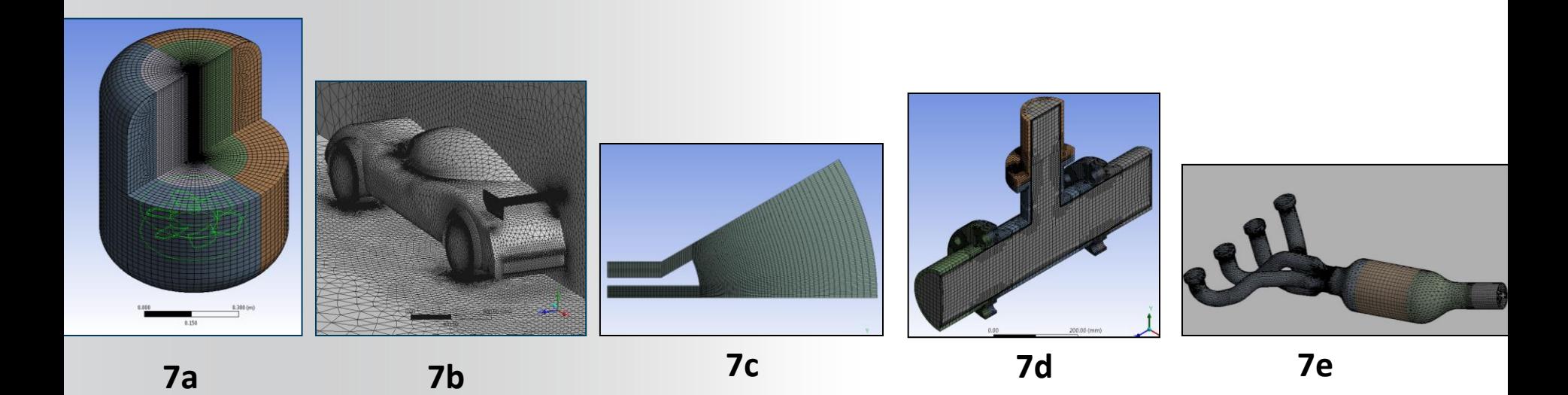